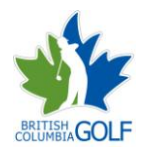

**RCGA NETWORK QUICK START GUIDE**

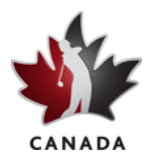

March 2011

Welcome to the RCGA Network. This Quick Start Sheet provides the basic information to get you started on the Network. You may write down your logon details in the spaces provided and use this sheet as a reference.

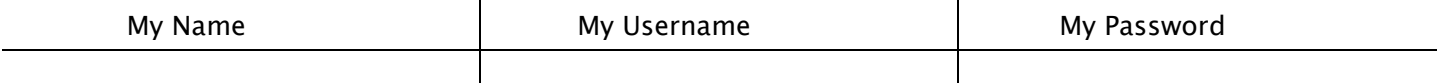

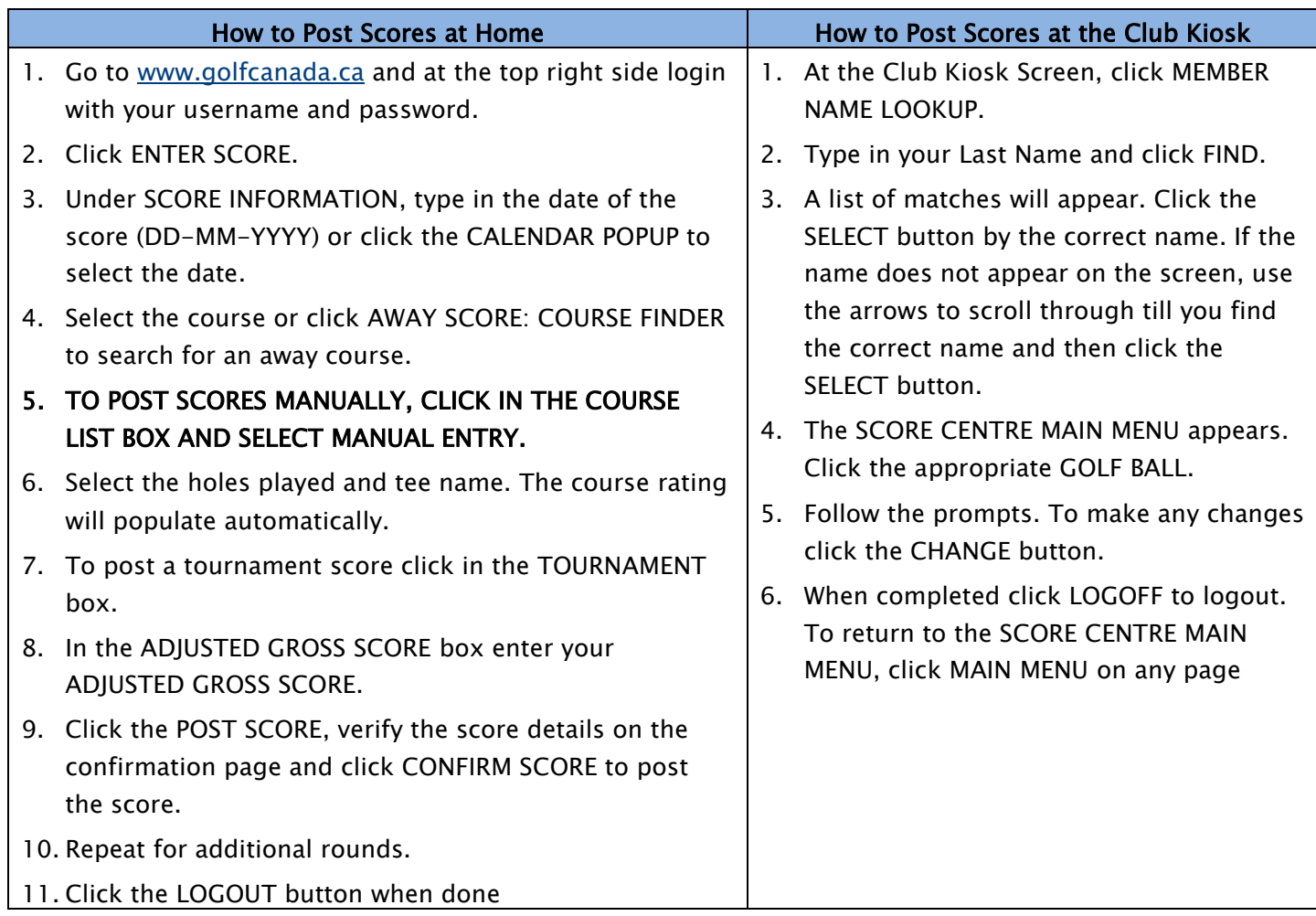

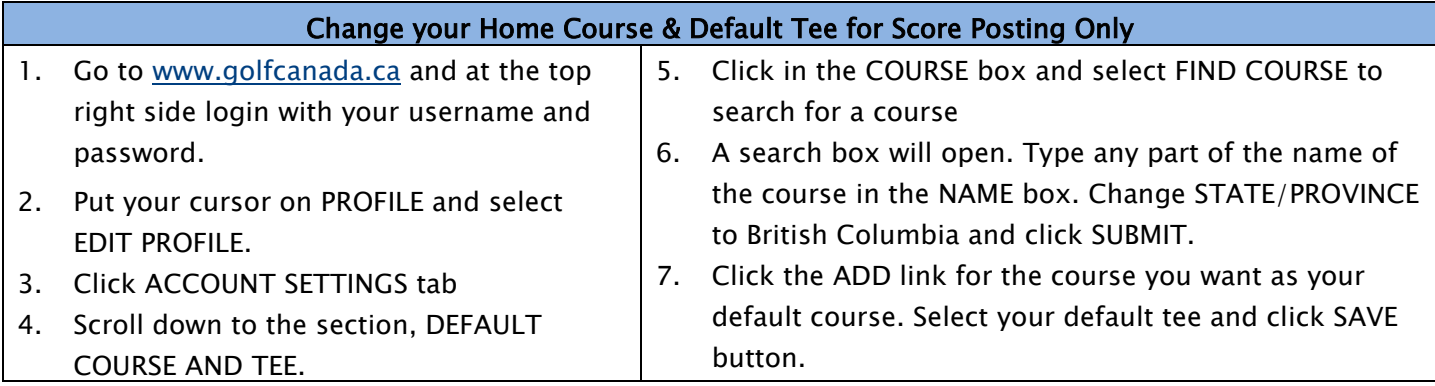

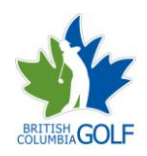

# **RCGA NETWORK QUICK START GUIDE**

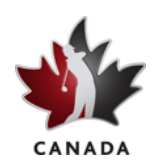

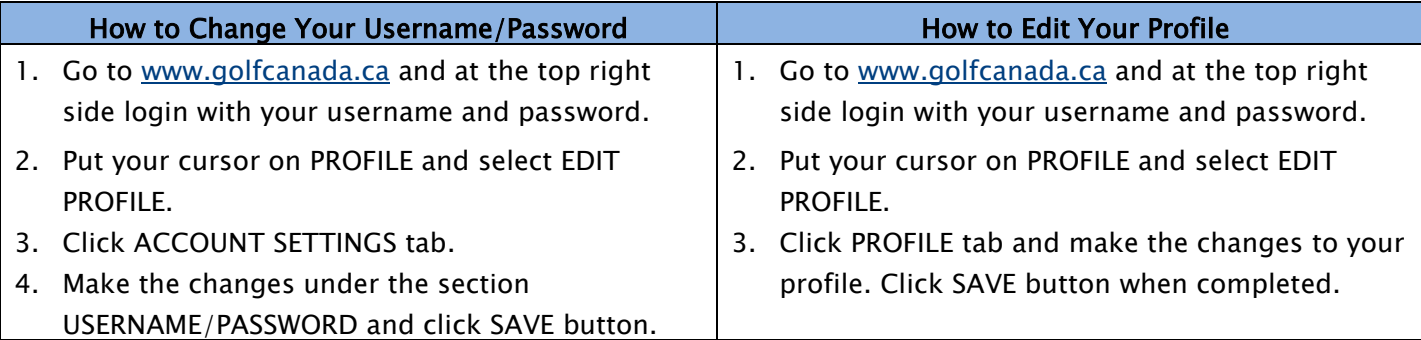

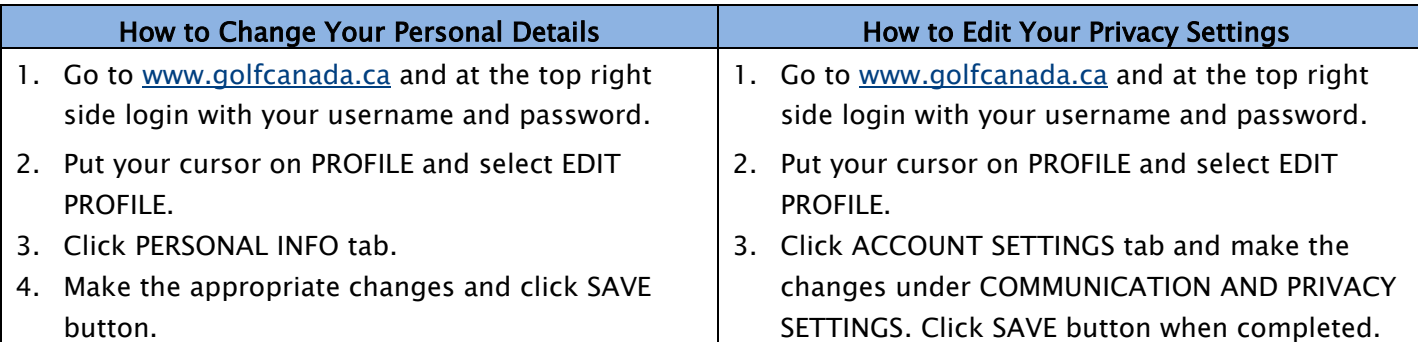

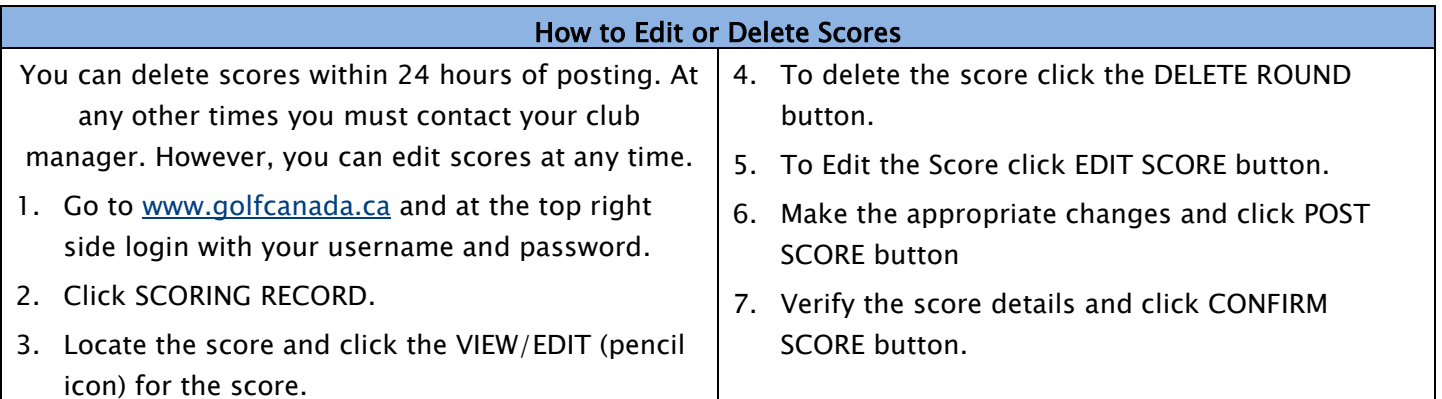

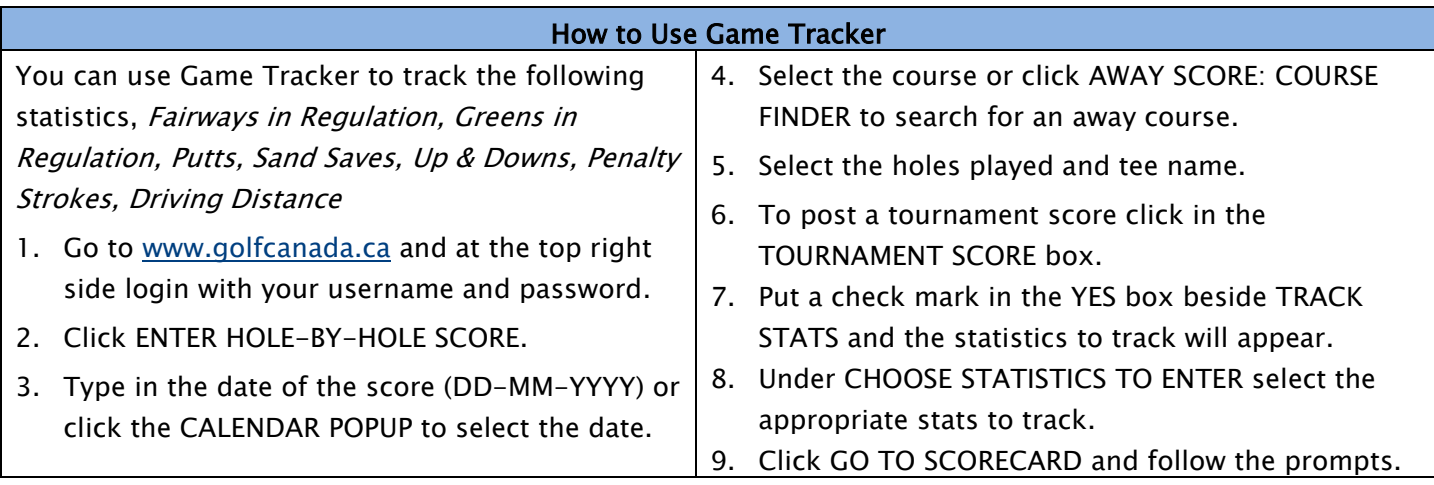

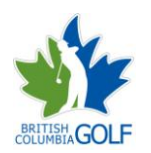

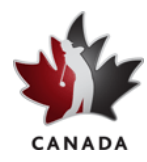

# How to Print Handicap Card

Often you will need to verify your Handicap Factor for tournaments or to access some courses (e.g. the golf courses at St. Andrews). The RCGA Network allows you to retrieve this card from anywhere with a computer and Internet access.

- 1. Go to [www.golfcanada.ca](http://www.golfcanada.ca/) and at the top right side login with your username and password
- 2. Click SCORING RECORD button
- 3. Under HELPFUL LINKS click PRINT HANDICAP CARD link and follow the prompts

## How to View Your Factor History

This allows you to go back as far as 3 years to view the fluctuation of your Handicap Factor. The history is displayed in both a numerical and graphical form.

- 1. Go to [www.golfcanada.ca](http://www.golfcanada.ca/) and at the top right side login with your username and password
- 2. Click SCORING RECORD button
- 3. Under HELPFUL LINKS click VIEW FACTOR HISTORY link
- 4. Set the desired date period by using the FILTER drop-down

#### How is my Handicap Factor Calculated?

The calculation of your Handicap Factor is based on the RCGA Handicap Manual. A Handicap Factor is used to indicate a measurement of a player's potential ability on a course of standard playing difficulty. Your Handicap Factor is computed from no more than 20 scores plus any eligible tournament scores. To see how your Handicap Factor is calculated:

- 1. Go to [www.golfcanada.ca](http://www.golfcanada.ca/) and at the top right side login with your username and password
- 2. Click SCORING RECORD button
- 3. Under HELPFUL LINKS click HOW IS MY FACTOR COMPUTED? link

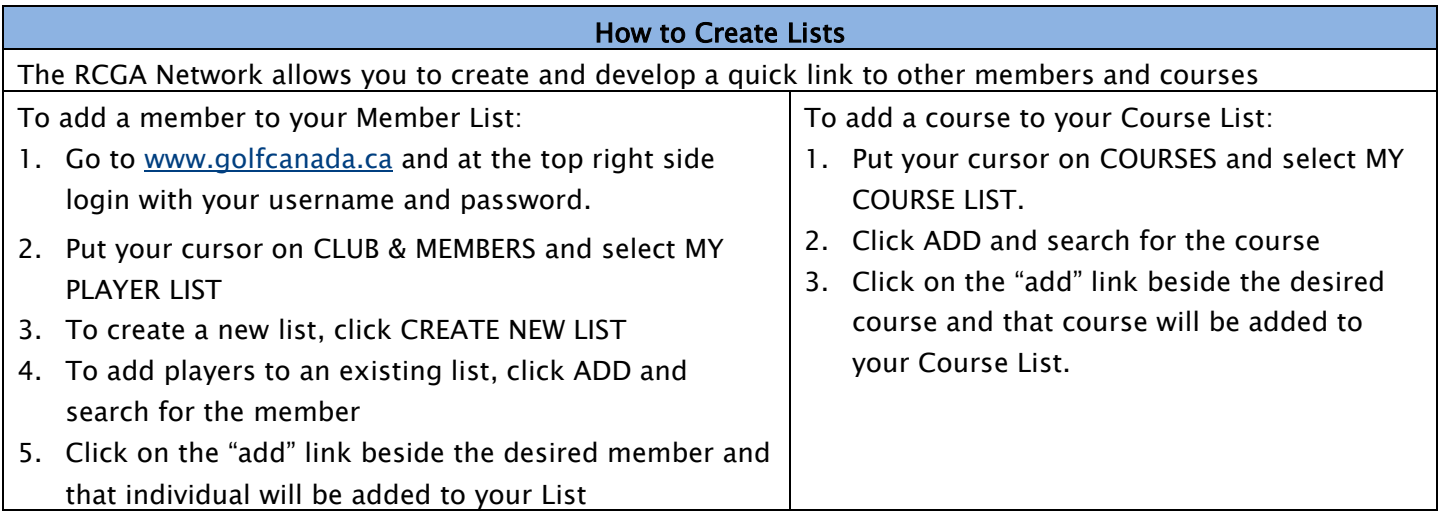

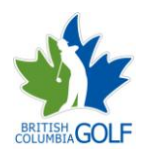

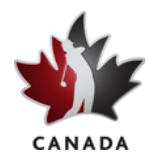

## How to get your Club Roster

The club roster allows you to view the Handicap Factor of every member of your club. It also offers you a quick link to each member's profile, simply by clicking on the individual's name. To view Club Roster:

- 1. Go to [www.golfcanada.ca](http://www.golfcanada.ca/) and at the top right side login with your username and password.
- 2. Put your cursor on CLUB & MEMBERS and select MY CLUB ROSTER

# How to Post Your Picture

Posting a picture is a great way to get to know members and put a name with a face. To post a picture

- 1. Go to [www.golfcanada.ca](http://www.golfcanada.ca/) and at the top right side login with your username and password
- 2. Put your cursor on PROFILE and select EDIT PROFILE. Click PERSONAL INFO tab
- 3. Click the SELECT button under the picture spot to select the picture
- 4. Click SAVE button when completed

# What Does the "R" Beside My Handicap Factor Mean?

If you have an "R" beside your handicap factor, it means that your factor is reduced because of Exceptional Tournament Scores. The reduction calculation is triggered when you have two or more eligible tournament scores. An eligible tournament score is defined as any tournament score made within the last 12 months inclusive of any made within the player's current 20 score history.

A player's Handicap Factor may be reduced under this procedure when a player has a minimum of two eligible score differentials for tournament scores that are at least three (3.0) strokes better than the player's RCGA Handicap Factor. Tournament scores are valid for one year. The "R" will disappear when the two tournament scores that caused the reduction drop off the one year list, or when the member shoots scores closer to the tournament scores in her last 20 scoring history.

A tournament score is exceptional when its differential is at least 3 strokes better than the current handicap factor. Because the handicap factor is computed each time you post a score, the "R" may go on/off depending on factors including whether the two tournament score differentials are 3 strokes better than the current handicap factor, additional tournament scores.

The reduction calculation is done by the system in the background in just the same way that the handicap factor is computed. It is not initiated by anyone. Your club's handicap committee has the power to override the reduction where it is warranted.

To see how your the Tournament Reduction calculation is made:

- 1. Go to [www.golfcanada.ca](http://www.golfcanada.ca/) and at the top right side login with your username and password
- 2. Click SCORING RECORD button
- 3. Under HELPFUL LINKS click HOW IS MY FACTOR COMPUTED? link